# Front Row App Training: **Mileage Tracker**

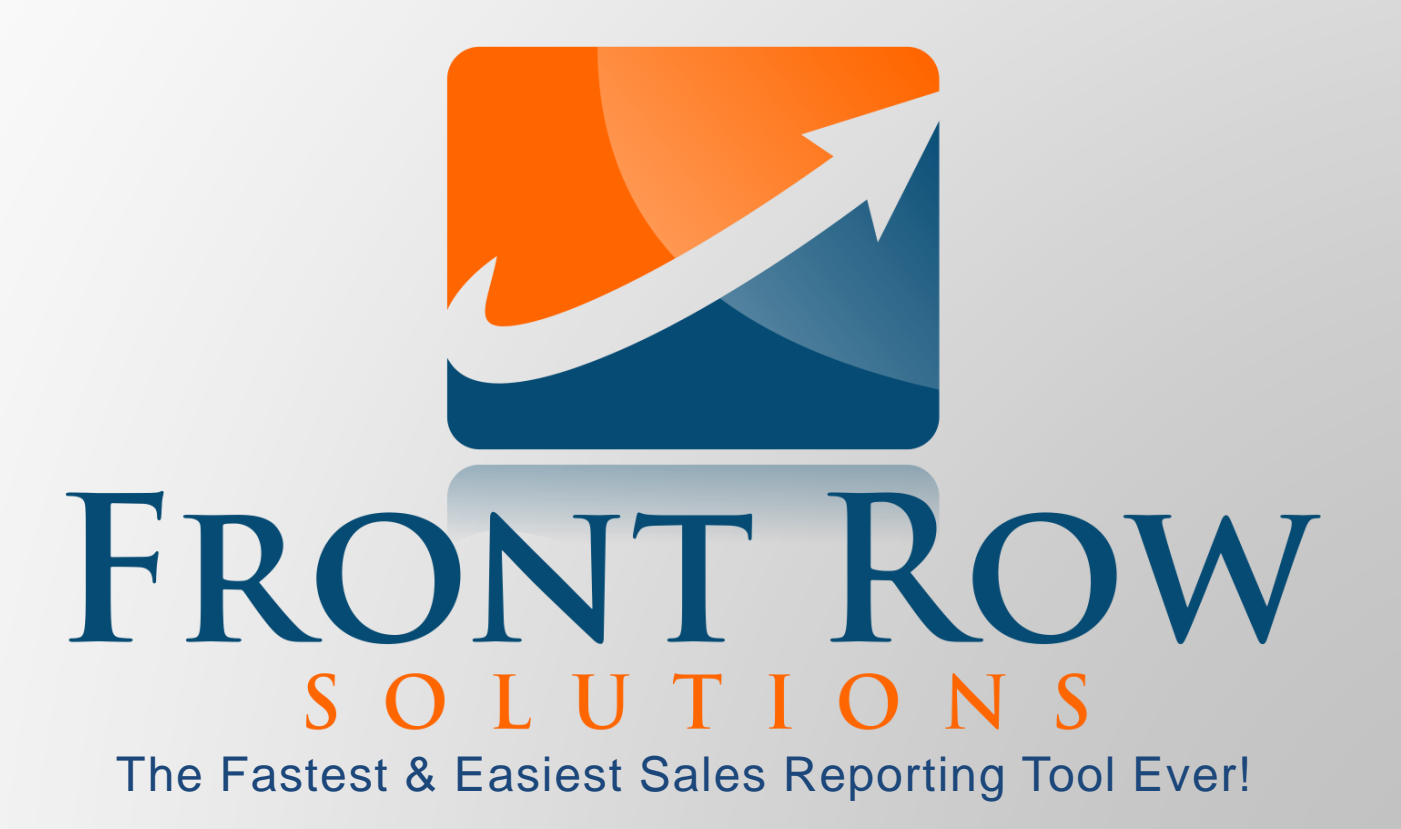

### **Mileage Tracker**

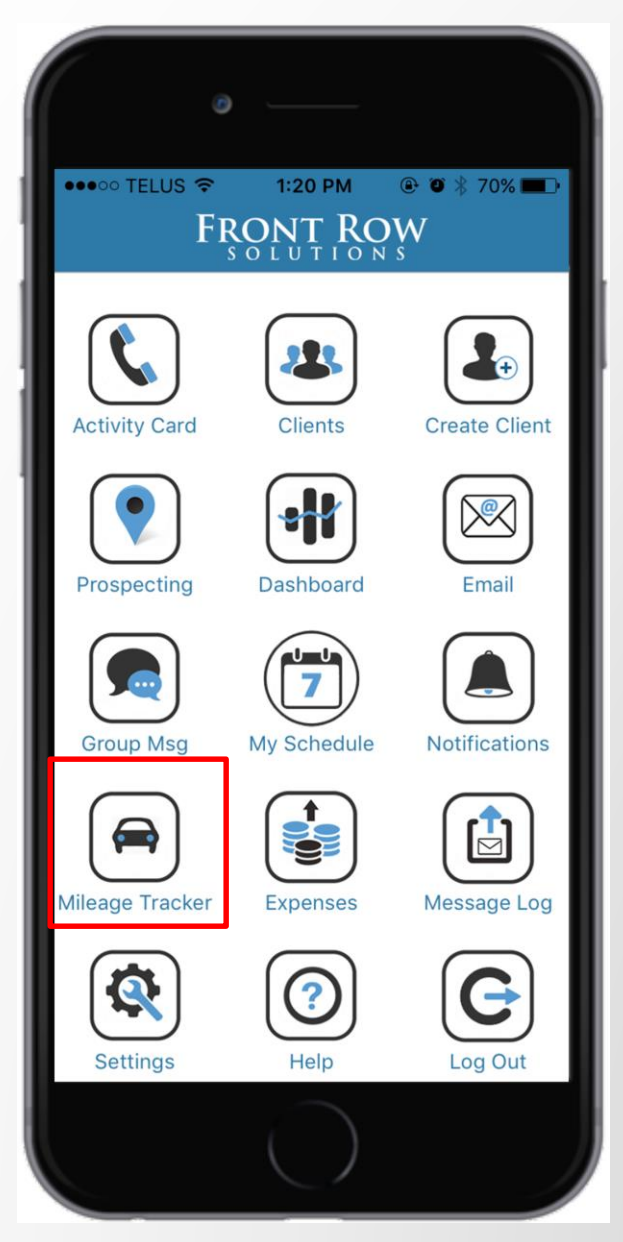

- Use the Front Row app to track mileage
- The system can be automated or set to start manually
- Reports can be created for expense and tax purposes or sent to your company for reimbursement

#### **Mileage Tracker Homepage**

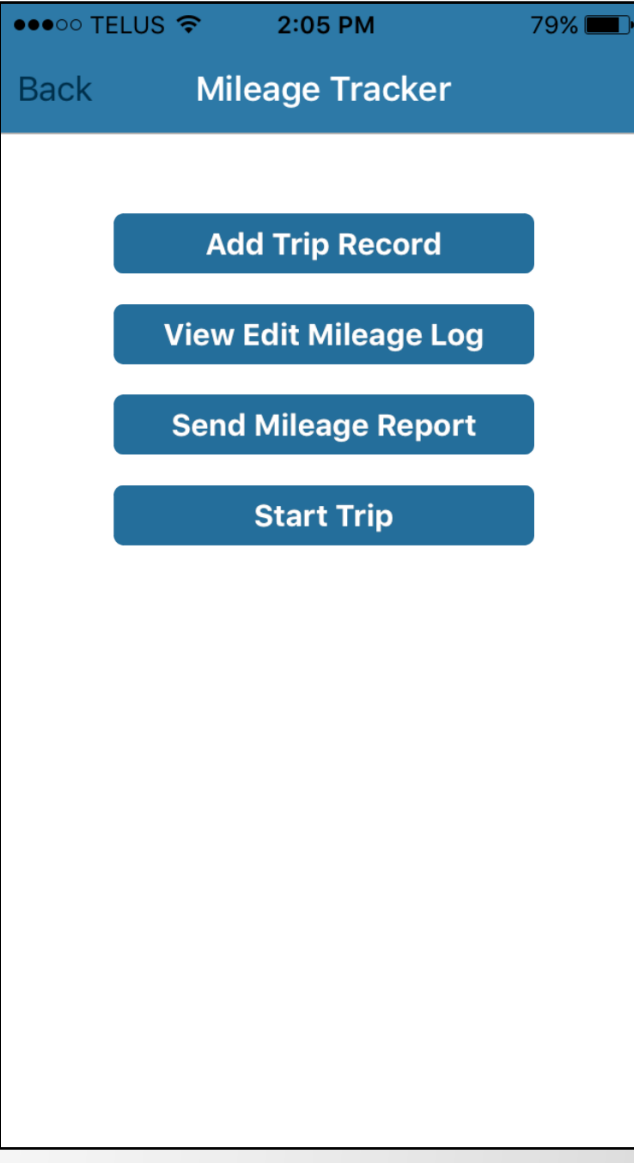

• From the mileage tracker homepage you can record a previously completed trip, view or edit a previous trip, send a mileage report, or start a trip in real time

#### **Adding a Trip Record**

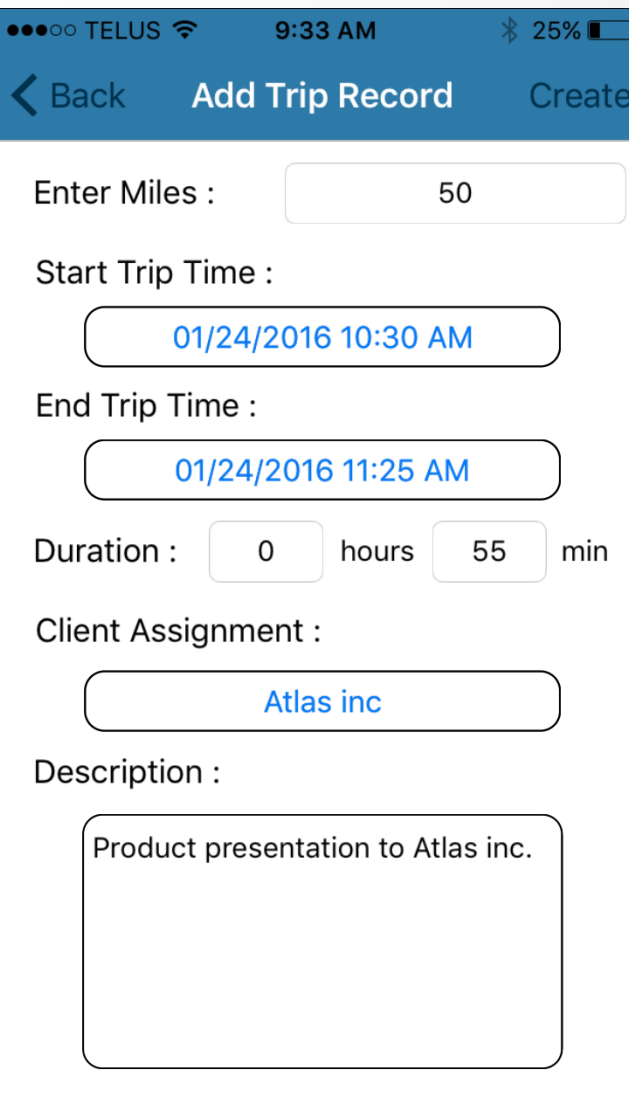

• To add a trip record simply enter the miles traveled, the start and end times of the trip, the client assignment (if applicable), and description (if needed)

### **Viewing and Editing Mileage Log**

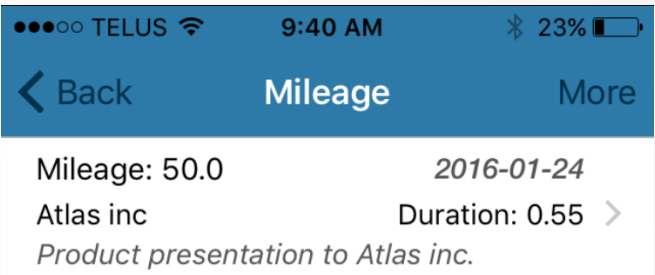

- From the 'View Edit Mileage Log' tab you can view your previously entered trip record
- Select this record to edit it

# **Viewing and Editing Mileage Log**

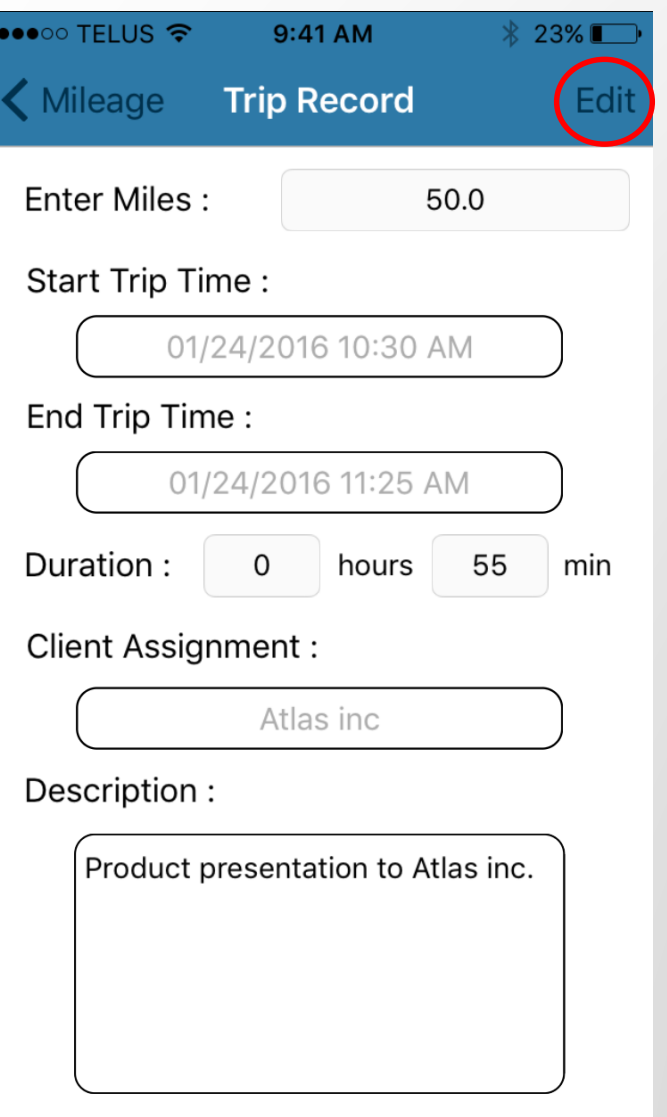

• Select 'Edit' and make the necessary changes

# **Sending Mileage Report**

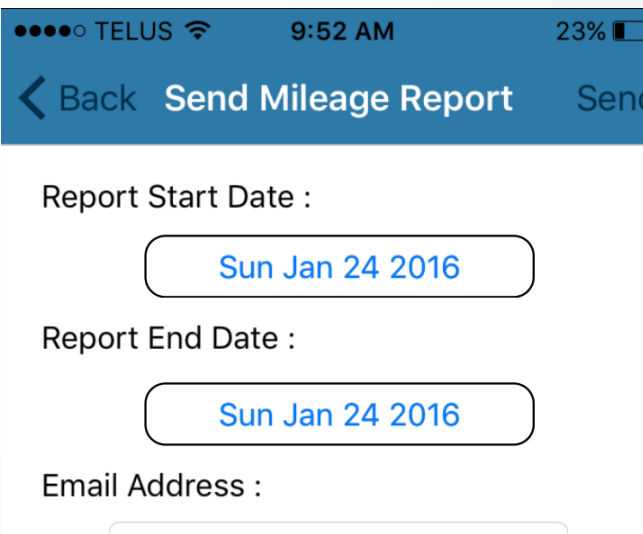

etien@frontrowsolutions.com

- Select the desired start and end date for your mileage report
- Enter the persons email you would like to send the mileage report to, then select 'Send'

# **Adding a Trip in Real Time**

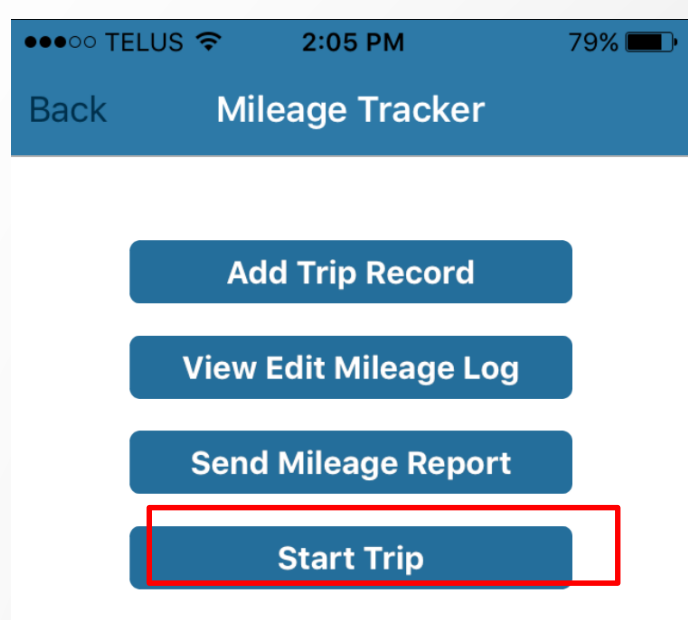

• Select 'Start Trip' to record a trip in real time. This will track both the time and mileage simultaneously

#### **Contact us for any support questions:**

**Phone:** 1-800-986-0983

**Email:** support@frontrowsolutions.com

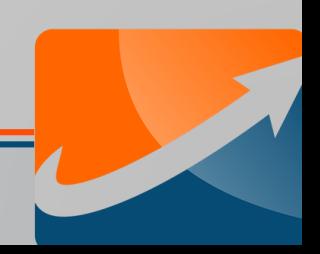